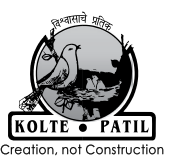

## **Kolte-Patil Developers Limited**

(CIN:L45200PN1991PLC129428) Registered office: 2<sup>nd</sup> Floor, City Point, Dhole Patil Road, Pune - 411001 Tel. No. 020-66226500 Fax no. 020-66226511 website: www.koltepatil.com Email: investorrelation@koltepatil.com

## **POSTAL BALLOT FORM**

(Kindly refer to the instructions specified before filling the form)

Sr. No.

1. Name & Registered Address of the Sole/ First named Shareholder

2. Names of the Joint Holder(s)

(if any):

- 3. Registered folio No. /DP ID No. /Client ID No.\*:
- (\*Applicable to investors holding shares in dematerialized form)
- 4. Number of shares held:
- 5. I/We hereby exercise my/our vote in respect of the Special resolution to be passed through postal ballot for the business stated in the notice of the Company by sending my/our assent or dissent to the said resolution by placing the tick  $(\sqrt{)}$  mark at the appropriate box below.

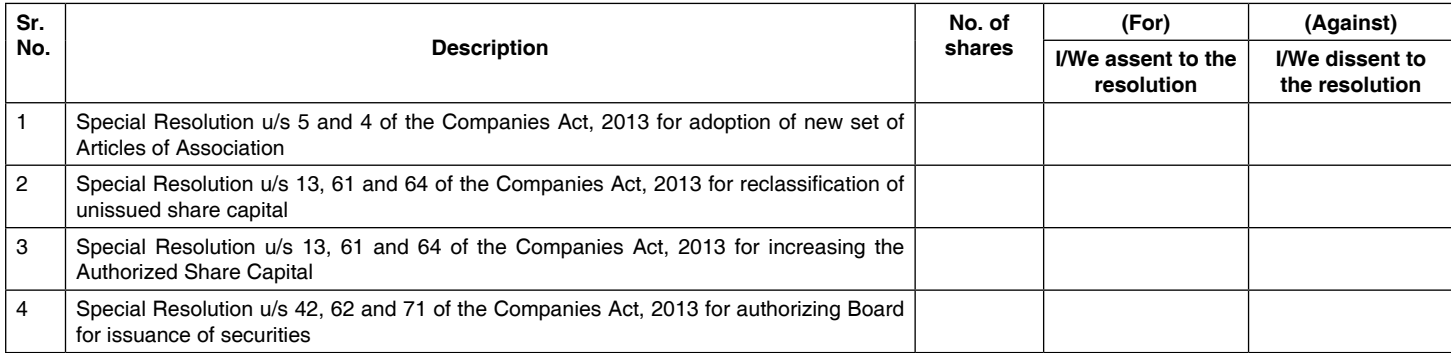

Place: Date:

(Signature of the shareholder)

## **INSTRUCTIONS**

- 1. A shareholder desiring to exercise vote by postal ballot may complete this postal ballot form and send it to the company in the attached self-addressed envelope. Postage will be borne by the company. However, envelopes containing postal ballot, if sent by any other mode at the expense of the registered shareholder will also be accepted.
- 2. Voting Rights: Shareholders holding equity shares shall have one vote per share as shown against their holding. The shareholders can vote for their entire voting rights as per their discretion.
- 3. The self-addressed envelope contains the address of the scrutinizer appointed by the Board of Directors.
- 4. This form should be completed and signed by the shareholder. In case of joint holding, this form should be completed and signed (as per the specimen signature registered with the company) by the first named shareholder and in his absence, by the next named shareholder.
- 5. Unsigned postal ballot or incomplete postal ballot forms will be invalid.
- 6. Duly signed Postal Ballot Form should reach the Company not later than the close of working hours on 20 March 2019. All postal ballot forms received after this date will be strictly treated as if reply from such shareholder has not been received.
- 7. A shareholder may request for a duplicate postal ballot form, if so required. However, the duly filled in duplicate postal ballot form should reach the Scrutinizer not later than the date specified at item 6 above.
- 8. Voting rights shall be reckoned on the paid up value of the shares registered in the name of the shareholder on the cut-off date i.e. 08 February 2019.
- 9. In case of shares held by companies, trusts, societies etc. the duly filled in postal ballot form should be accompanied by a certified true copy of the appropriate Resolution.
- 10. In case of the postal ballot is signed by the holder of power of attorney reference to the power of attorney registration with the Company should be mentioned in the postal ballot form. In case a postal ballot form has been signed by an authorized representative of a body corporate, a certified copy of the relevant authorization to vote on the postal ballot should accompany the postal ballot form. Where the postal ballot form has been signed by a representative of the President of India or of the Governor of a State, a certified copy of the nomination should accompany the postal ballot form.
- 11. Shareholders are requested not to send any other paper along with the postal ballot form in the enclosed self-addressed postage prepaid envelope in as much as all such envelopes will be sent to the Scrutinizer and any extraneous paper found in such envelope would be destroyed by the Scrutinizer.
- 12. In compliance with the provisions of Section 110 of the Companies Act, 2013 read with Rule 22 of Companies (Management and Administration) Rules, 2014, the Company also offers e-voting option to all the members. For this purpose, the Company has signed an agreement with Central Depository Services (India) Limited [CDSL] for facilitating e-voting and is pleased to offer e-voting facility for the members to enable them to cast their votes electronically. Members have option to vote either through e-voting or through Ballot Form. If a member has opted for e-voting, then he/she should not vote by Postal Ballot also and vice-a-versa. However, in case members cast their vote both via physical ballot and e-voting, then voting through physical ballot shall prevail and voting done by e-voting shall be treated as invalid.

## **The instructions for Members for e-voting are as under:**

- (i) Log on to the e-voting website www.evotingindia.com
- (ii) Click on "Shareholders" tab.
- (iii) Now, select the "COMPANY NAME" from the drop down menu and click on "SUBMIT"
- (iv) Now Enter your User ID
	- a. For CDSL: 16 digits beneficiary ID,
	- b. For NSDL: 8 Character DP ID followed by 8 Digits Client ID,
	- c. Members holding shares in Physical Form should enter Folio Number registered with the Company.
- (v) Next enter the Image Verification as displayed and Click on Login.
- (vi) If you are holding shares in demat form and had logged on to www.evotingindia.com and voted on an earlier voting of any company, then your existing password is to be used.
- (vii) If you are a first time user follow the steps given below:

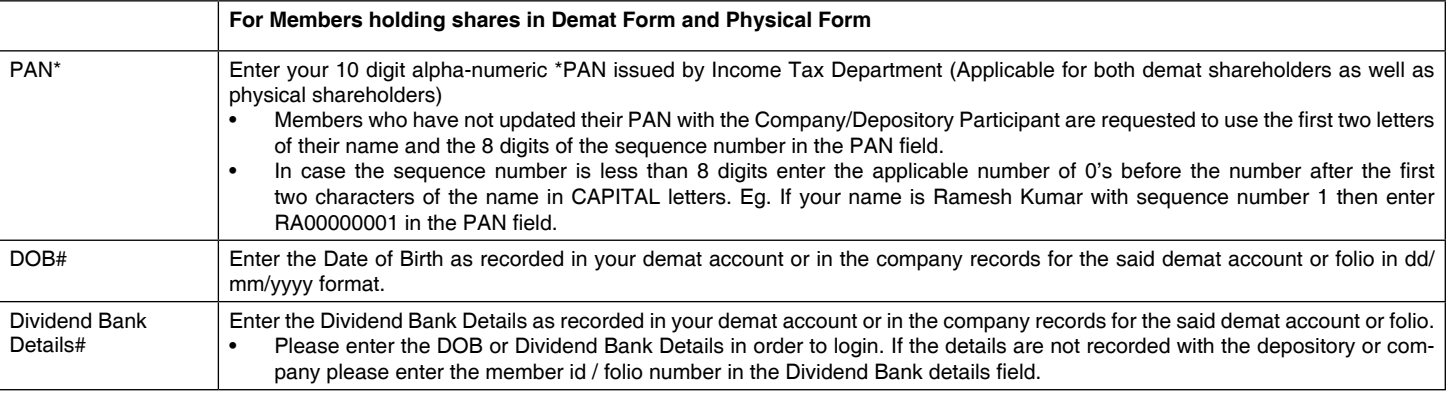

- (viii) After entering these details appropriately, click on "SUBMIT" tab.
- (ix) Members holding shares in physical form will then reach directly the Company selection screen. However, members holding shares in demat form will now reach 'Password Creation' menu wherein they are required to mandatorily enter their login password in the new password field. Kindly note that this password is to be also used by the demat holders for voting for resolutions of any other company on which they are eligible to vote, provided that company opts for e-voting through CDSL platform. It is strongly recommended not to share your password with any other person and take utmost care to keep your password confidential.
- (x) For Members holding shares in physical form, the details can be used only for e-voting on the resolutions contained in this Notice.
- (xi) Click on the EVSN for the relevant <Company Name> on which you choose to vote.
- (xii) On the voting page, you will see "RESOLUTION DESCRIPTION" and against the same the option "YES/NO" for voting. Select the option YES or NO as desired. The option YES implies that you assent to the Resolution and option NO implies that you dissent to the Resolution.
- (xiii) Click on the "RESOLUTIONS FILE LINK" if you wish to view the entire Resolution details.
- (xiv) After selecting the resolution you have decided to vote on, click on "SUBMIT". A confirmation box will be displayed. If you wish to confirm your vote, click on "OK", else to change your vote, click on "CANCEL" and accordingly modify your vote.
- (xv) Once you "CONFIRM" your vote on the resolution, you will not be allowed to modify your vote.
- (xvi) You can also take out print of the voting done by you by clicking on "Click here to print" option on the Voting page.

(xvii)If Demat account holder has forgotten the changed password then Enter the User ID and the image verification code and click on Forgot Password & enter the details as prompted by the system.

- Institutional shareholders (i.e. other than Individuals, HUF, NRI etc.) are required to log on to https://www.evotingindia.co.in and register themselves as Corporates.
- They should submit a scanned copy of the Registration Form bearing the stamp and sign of the entity to helpdesk.evoting@cdslindia.com.
- After receiving the login details they have to create a user who would be able to link the account(s) which they wish to vote on.
- The list of accounts should be mailed to helpdesk.evoting@cdslindia.com and on approval of the accounts they would be able to cast their vote.
- They should upload a scanned copy of the Board Resolution and Power of Attorney (POA) which they have issued in favour of the Custodian, if any, in PDF format in the system for the scrutinizer to verify the same.

Members who have registered their e-mail ids for receipt of documents in electronic mode under the Green Initiative of MCA have been sent Postal Ballot Notice by e-mail and who wish to vote through Ballot Form can obtain the Ballot Form from Registrar and Share Transfer Agent (R & T Agent), M/s. Bigshare Services Private Limited, 1st Floor, Bharat Tin Works Building, Opp. Vasant Oasis, Makwana Road, Marol, Andheri (East) Mumbai 400059, Tel. No. 022- 62638200 or from Secretarial Dept. of the Company at its Registered Office and fill in the details and send the same to the Scrutinizer by Post.